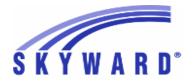

# **Release Notes** List of Versions Included in this listing: 05.17.10.00.09

# Notes for Addendum 05.17.10.00.09

# Federal Reporting

## **Business Management System**

## Payroll

## Human Resources\Payroll\Utilities

### Human Resources\Payroll\Utilities\Payroll\Tables\Payroll Tables - HR\PA\UT\PA\TA\PT (PaC)

 Federal Users: The Kentucky, Maryland, and Oklahoma state tax tables have been updated for the 2018 tax year.
 Kentucky - The standard deduction has been increased from \$2,480 to \$2,530.

2. Maryland-Cecil - The table has been updated to use the rates and amounts for the 3.0% Local Income Tax table. The rates and Base Tax amounts were updated.

3. Oklahoma - There is no change to the state tax table.

- 2 Federal Users: The Delaware state tax will now be calculated correctly regardless of whether or not a Federal tax deduction is included on an employee's pay. Previously, the state tax would be calculated as 0.00 if there was no Federal tax deduction.
- 3 Federal Users: The 2018 FICA/Medicare table will be set to Active after the Update Tax Tables utility is run.

# State Reporting or Related

# FL State Related

# FL State Related - Student Management System

## Busing

## Web Student Management\Administration\Busing

- Web Student Management\Administration\Busing\Reports\Bus Ridership Attendance Report - WS\AD\BU\RE\RA
- Florida Users: The Bus Ridership Attendance Report has been modified to only print date columns for the survey week when the Date Certain parameter is within the 2018 school year or beyond.

# Web Student Management\Federal-State Reporting\Florida State Reporting

### Web Student Management\Federal-State Reporting\Florida State Reporting\F.A.S.T.E.R\F.A.S.T.E.R\Send Student Info - WS\SR\FL\FA\FA\SS

1 - Florida Users: FASTER will no longer use MN-RES-SCHOOL from the STUDENT-EW record. It now looks at Current Instructional School (STUDENT-EW.FL-INSTRUCT-SCHL-ID) and if blank it looks at the School field (STUDENT-EW.SCHOOL-ID).

*Enhancement* Proj#3556911

Enhancement Proj#3575823

Correction Proj#3579885

Enhancement

Proj#3522076

Addendum: 05.17.10.00.09 System: State Reporting or Related - FL State Related Module\Area: FL State Related Access Path: Web Student Management\Federal-State Reporting\Florida State Reporting

| Access Fain. Web Student Managemental Ederal-State Reporting a londa State Reporting                                                                                                    |                                    |
|----------------------------------------------------------------------------------------------------|------------------------------------|
| Web Student Management\Federal-State Reporting\Florida State Rep                                                                                                    | porting\Surveys\Extract\Extract    |
| Survey Data                                                                                                    |                                    |
| <ul> <li>WS\SR\FL\SU\EX\ES</li> <li>1 - Florida Users: The Surveys Educational Choice field will now default<br/>to "Z" and the School Zone will default to all zeros for "DNE"<br/>students on the Prior School Format.</li> </ul>    | <i>Enhancement</i><br>Proj#3519119 |
| 2 - Florida Users: The FLEID and Other ID fields were added to the<br>Surveys Edit Errors report.                                                                                                    | <i>Enhancement</i><br>Proj#3560619 |
| Web Student Management\Students\Student Browse<br>Web Student Management\Students\Student Browse\Profile Tabs\Sp<br>Programs Tabs\Test Accommodations<br>- WS\ST\TB\SP\TB\TS                                                           | pecial Programs Tab\Special        |
| 1 - Florida Users: The Pre-ID Export "Testing Accommodations listed on<br>IEP or 504 Plan" field has been updated to display as "Y" if the<br>Federal/State Indicator Test Accommodation is set to "Y-Other<br>Testing Accommodation." | <b>Enhancement</b><br>Proj#3551817 |
| Import/Export<br>Web Student Management\Administration\SkyBuild<br>Web Student Management\Administration\SkyBuild\Imports\Test Sc<br>- WS\AD\SB\IM\TW                                                                                  | ore Import Wizard                  |
| 1 - Florida Users: In the Test Score Import Wizard, the update of invalid<br>student links screen now allows the Updated Link value to be 14<br>digits. This accommodates the FLEID number, which can be up to<br>14 digits in length. | <i>Enhancement</i><br>Proj#3568261 |
| IL State Related                                                                                                    |                                    |
| IL State Related - Student Management System                                                                                                    |                                    |
| Web Student Management\Students\Student Browse<br>Web Student Management\Students\Student Browse\Profile Tabs\Di<br>Items\SB100 History<br>- WS\ST\TB\DI\SI\SH                                                                         | scipline\Discipline Secured        |
| 1 - Illinois Users: SB100 Letters now generate correctly when using<br>Print and Save and the district is set to store attachments externally.                                                                                         | <b>Correction</b><br>Proj#3581752+ |
| Web Student Management\Students\Student Browse\Profile Tabs\Sp<br>Programs Tabs\PARCC Assessment Accommodations<br>- WS\ST\TB\SP\TB\PS                                                                                                 | pecial Programs Tab\Special        |
| 1 - Illinois Users: The PARCC Assessment Accommodations Special                                                                                                    | Enhancement                        |

 Illinois Users: The PARCC Assessment Accommodations Special Program has been updated to create a separate Text-to-Speech field for Math and ELA areas and a separate Session Location Override field for the Math and ELA areas as well. Enhancement Proj#3573906 Addendum: 05.17.10.00.09 System: State Reporting or Related - IN State Related Module/Area: Account Management Access Path: Financial Management\Account Management\State Process

## **IN State Related**

#### IN State Related - Business Management System

#### Account Management

## Financial Management\Account Management\State Process

Financial Management\Account Management\State Process\State Reports\Bi-Annual Form 9 Report - FM\AM\SP\SR\BI (PaC)

1 - Indiana Users: The Indiana Form 9 updates for the July to December 2017 submission are available. The report is due to the state by January 31, 2018. The changes for July - December 2017 include:

Enhancement Proj#3579743

New Funds 0161 - Referendum Tax Levy Fund

**Revised Fund descriptions** 3769 - High Ability Students

**New Revenues** 2940 - Local Service Fees

Revised Revenue descriptions 3111 - State Tuition Support

**Revised Expenditure descriptions** 52600 - Bank Loans or DLGF Approved Debt - Interest

**Deleted Objects** 564 - Transfer Tuition to Educational Service Agencies Within the State

## IN State Related - Student Management System

## Food Service

# Web Student Management\Food Service\Payor

Web Student Management/Food Service/Payor/Customer Maintenance/Payors - WS\FS\PM\PA

1 - Indiana Users: When cloning applications, the Refused Correction Free/Reduced Textbook option was automatically being checked for Proj#3563789+ the application to which it was being cloned. Now, it will only clone the option if it has been selected.

### Web Student Management\Federal-State Reporting\Indiana State Reporting

### Web Student Management\Federal-State Reporting\Indiana State Reporting\DOE-CP - Certified Positions\Extract Assignment Data

- WS\SR\IN\CP\EA

1 - Indiana Users: The DOE-CP and DOE-CC have been updated to generate unique Class IDs for Special Education Contributor staff and appropriate Special Education students.

Web Student Management\Federal-State Reporting\Indiana State Reporting\Other Exports\IREAD-3 Exemption Report (DOE-IR)

- WS\SR\IN\OE\IR

1 - Indiana Users: When run for 2018 or later, the IREAD-3 Exemption Report (DOE-IR) will no longer prevent students from exporting if they are not in 3rd grade.

Enhancement Proj#3573236

Enhancement

Proj#3475039

## KS State Related

## KS State Related - Business Management System

| KS State Related - Business Management System                                                                                                    |                                                                        |
|----------------------------------------------------------------------------------------------------|------------------------------------------------------------------------|
| Web Human Resources\Federal-State Reporting\Kansas State<br>Reporting<br>Web Human Resources\Federal-State Reporting\Kansas State Report                                                                                                    | rting\Kansas LPR                                                       |
| <ul> <li>WH\SR\KS\KL</li> <li>1 - Kansas Users: Indian and Other were added to the LPR Faculty records as additional race fields.</li> </ul>                                                                                                    | <i>Enhancement</i><br>Proj#3569353                                     |
| 2 - Kansas Users: A new maintenance tab has been added to the LPR<br>for "Shared Staff FTE" records. These records must be manually<br>added and are exported to a separate "Shared Staff FTE" file.                                                                                                    | <i>Enhancement</i><br>Proj#3569597                                     |
| KS State Related - Student Management System                                                                                                    |                                                                        |
| Enrollment<br>Web Student Management\Students\Student Browse<br>Web Student Management\Students\Student Browse\Profile Tabs\Er<br>Tab                                                                                                    | ntry - Withdrw\Entry - Withdrw                                         |
| <ul> <li>WS\ST\TB\EW\EW</li> <li>1 - Kansas Users: The Funding School field has been moved from the<br/>KIDS Data screen in Special Programs to the Entry-Withdrawal<br/>screen to allow the field to be reported separately, by date, when a<br/>student is enrolled in more than one entity.</li> </ul>                                                                                                    | <i>Enhancement</i><br>Proj#3568224                                     |
| <ul> <li>Web Student Management\Federal-State Reporting\Kansas Stat</li> <li>Reporting</li> <li>Web Student Management\Federal-State Reporting\Kansas State Re</li> <li>on Students\KIDS\Export KIDS Data</li> <li>WS\SR\KS\KI\KI\EK</li> <li>1 - Kansas Users: The Neglected Student field's new "3" value will now</li> <li>print correctly in the EOYA KIDS extract and in Data Mining. Code</li> <li>descriptions in Data Mining for the Neglected Student field have also</li> </ul> |                                                                        |
| <ul> <li>been updated to reflect new state wording.</li> <li>2 - Kansas Users: The KIDS process will extract the Funding School for<br/>each student enrollment from the field's new location on the<br/>Entry-Withdrawal tab.</li> </ul>                                                                                                    | <i>Enhancement</i><br>Proj#3508976                                     |
| <ul> <li>Web Student Management\Federal-State Reporting\Kansas State Re<br/>Exports\SPEDPro\Export Student-IEP Data</li> <li>WS\SR\KS\OE\SP\ES</li> <li>1 - Kansas Users: The SPEDPro extract process has been updated to<br/>no longer include services from outside of the date range on the<br/>extract template (even if they are within the School Year). This will<br/>prevent future services set up in advance from being reported too<br/>early.</li> </ul>                      | porting\Other<br>Correction<br>Proj#3572368                            |
| Special Education<br>Web Student Management\Student Services\Special Education<br>Web Student Management\Student Services\Special Education\Special<br>Information Tab<br>- WS\SS\SE\TB\IE\IE<br>1 - Kansas Users: The Special Education State Setting codes F and S<br>have been ended as of 2017.                                                                                                    | cial Ed Tabs\IEP Information\IEP<br><i>Enhancement</i><br>Proj#3572379 |
|                                                                                                    |                                                                        |

## **MI State Related**

# MI State Related - Student Management System

# Web Student Management\Federal-State Reporting\Ed-Fi

Web Student Management\Federal-State Reporting\Ed-Fi\Product Setup\Utilities\Set Up Ed-Fi Codes

- WS\SR\EF\PS\UT\EC

1 - Michigan Users: The Set Up Ed-Fi Codes utility now loads Michigan descriptors only from a single, state-specified namespace, preventing duplication of descriptors. Also, the template screen now displays all areas correctly when setting the School Year to "Current."

# Web Student Management\Federal-State Reporting\Michigan State Reporting

# Web Student Management\Federal-State Reporting\Michigan State Reporting\Reports\Membership Report

- WS\SR\MI\RE\ME

 Michigan Users: The Extract MSDS Data process has been updated to correctly combine attendance/membership for dual-enrolled students (when the Print MSDS Multiple Student Enrollment option is off). The Membership Report has been updated to include an option to Print Students with 0.00 Total FTE.

MN State Related

# MN State Related - Business Management System

## Account Management

## Financial Management\Account Management\State Process

Financial Management\Account Management\State Process\State Control Files\Load GRIDs to local hard drive

- FM\AM\SP\SC\LG (PaC)

 Minnesota Users: The UFARS Codes and Grids have been updated for the 2017-2018 reporting year. After loading the addendum, you will need to run the "Load UFARS to Local Hard Drive" and the "Loac GRIDs to Local Hard Drive" processes. The updated files will be located in your Skyward "dbdsend" folder. The new UFARS version number is 17.18.01.01 for 2017-2018.

# NJ State Related

# NJ State Related - Student Management System

# Web Student Management\Federal-State Reporting\New Jersey State Reporting

# Web Student Management\Federal-State Reporting\New Jersey State Reporting\Other Exports\PARCC Export

- WS\SR\NJ\OE\PC

 New Jersey Users: The PARCC screens have been updated to include the Science Assessment. Additionally, the PARCC labels on the tab in the Student and Special Education Profiles have been renamed to Assessment Accommodations and the PARCC Assessment has been renamed to Assessment Export.

*Enhancement* Proj#3558154

# Web Student Management\Federal-State Reporting\New Jersey State Reporting\Other Exports\View Exported Files\Save Locally for Submission

- WS\SR\NJ\OE\VS

1 - New Jersey Users: The Science Assessment has been added to the Assessment Export on the Class Section. Enhancement Proj#3570544

Enhancement Proj#3544301

Proj#3552725

Enhancement

Addendum: 05.17.10.00.09 System: State Reporting or Related - PA State Related Module\Area: Account Management Access Path: Financial Management\Account Management\State Process

|    | 04-4- | Related |
|----|-------|---------|
| ΡΔ | State | Related |
|    | Oluic | ncialca |

| PA State Related                                                                                                    |                                                                          |
|----------------------------------------------------------------------------------------------------|--------------------------------------------------------------------------|
| PA State Related - Business Management System                                                                                                    |                                                                          |
| Account Management<br>Financial Management\Account Management\State Process<br>Financial Management\Account Management\State Process\State Re<br>PDE-2028<br>- FM\AM\SP\SR\BU (PaC)<br>1 - Pennsylvania Users: The General Fund Budget PDE-2028 has been<br>updated for the 2018-2019 fiscal year. The version number for the<br>Revenue and Expense files is 18.19.01.01. | ports\General Fund Budget<br><i>Enhancement</i><br>Proj#3576999          |
| <i>RI State Related</i><br>RI State Related - General System                                                                                                    |                                                                          |
| Systemwide<br>Product Setup\System Administration\Diagnostics<br>Product Setup\System Administration\Diagnostics\Log Files<br>- PS\SA\DT\LF                                                                                                    |                                                                          |
| <ol> <li>Rhode Island Users: An error that would show in the Error Log if a<br/>School Number in the School browse was 10000 or greater will no<br/>longer occur.</li> </ol>                                                                                                    | <b>Correction</b><br>Proj#3579922+                                       |
| RI State Related - Student Management System                                                                                                    |                                                                          |
| Web Student Management\Federal-State Reporting\Rhode Island<br>Reporting<br>Web Student Management\Federal-State Reporting\Rhode Island Stat<br>Reporting\eRide\eRide\Extract eRide Data<br>- WS\SR\RI\ER\ER<br>1 - Rhode Island Users: School code 28944 - PPSD Multiple Pathway                                                                                          | te<br>Enhancement                                                        |
| Evening Program has been added.<br>Web Student Management\Federal-State Reporting\Rhode Island Stat<br>Exports\PARCC Export<br>- WS\SR\RI\OE\PC<br>1 - Rhode Island Users: The PARCC screen Accommodations Apply To<br>field has been changed to an Express Entry Lookup field instead of a<br>dropdown.                                                                   | Proj#3569422<br>te Reporting\Other<br><i>Enhancement</i><br>Proj#3583921 |
| SD State Related<br>SD State Related - Student Management System                                                                                                    |                                                                          |
| Web Student Management\Federal-State Reporting\South Dakota<br>Reporting<br>Web Student Management\Federal-State Reporting\South Dakota Sta<br>Setup\Codes\Maintain State-Defined Codes<br>- WS\SR\SD\PS\CO\MS<br>1 - South Dakota Users: The Assignment and Position codes have been<br>updated for 2018 for use in the State Course Code field.                          |                                                                          |

| TN State Related<br>TN State Related - Business Management System                                                                                                    |                                    |
|----------------------------------------------------------------------------------------------------|------------------------------------|
| General<br>Web Human Resources\Employee\Product Setup<br>Web Human Resources\Employee\Product Setup\Utilities<br>- WH\EP\PS\UT                                                                                                    |                                    |
| <ol> <li>Tennessee Users: A new "Service Credits Mass Change" utility has<br/>been added to mass change the Retirement Service Credits in the<br/>Profile to a specific value.</li> </ol>                                                                                                    | <i>Enhancement</i><br>Proj#3562928 |
| TN State Related - Student Management System                                                                                                    |                                    |
| Attendance<br>Web Student Management\Office\Attendance<br>Web Student Management\Office\Attendance\Product Setup \Codes\<br>- WS\OF\AT\PS\CO\CC                                                                                                    | Calendar Codes                     |
| <ol> <li>Tennessee Users: A calendar's Instructional Program Number will<br/>not be allowed a value of 00 when saving the record.</li> </ol>                                                                                                    | <b>Enhancement</b><br>Proj#3577702 |
| Web Student Management\Federal-State Reporting\Tennessee \$<br>Reporting<br>Web Student Management\Federal-State Reporting\Tennessee State                                                                                                    |                                    |
| <ul> <li>Data Sent to State</li> <li>WS\SR\TN\EF\EF\DS</li> <li>1 - Tennessee Users: Ed-Fi StaffCohortAssociation records are no longer created for staff members who have the "Do Not Include for Ed-Fi" option turned on.</li> </ul>                                                                                    | <b>Correction</b><br>Proj#3575532  |
| Web Student Management\Federal-State Reporting\Tennessee State<br>Monthly Membership-Attendance Report<br>- WS\SR\TN\RE\MM                                                                                                    | Reporting\Reports\Director's       |
| 1 - Tennessee Users: The Director's Annual/Monthly ADA/ADM, the<br>Vocational ADA/ADM, and the Special Education Options ADM<br>reports have been updated to include additional options for Early<br>Graduates and IEA Students. These options determine how<br>ADA/ADM is reported for Early Graduates and IEA Students. | <i>Enhancement</i><br>Proj#3553342 |
| TX State Related<br>TX State Related - Student Management System                                                                                                    |                                    |
| Discipline<br>Web Student Management\Office\Discipline<br>Web Student Management\Office\Discipline\Entry by Incident<br>- WS\OF\DI\DI                                                                                                    |                                    |
| <ol> <li>Texas Users: Witness records can now be deleted from the Entry by<br/>Incident screen.</li> </ol>                                                                                                    | <b>Correction</b><br>Proj#3316698+ |
| Web Human Resources\Federal-State Reporting\Texas State Re<br>Web Human Resources\Federal-State Reporting\Texas State Report<br>- WH\SR\TX\TR\ED                                                                                                    |                                    |
| <ol> <li>Texas Users: The Adjusted State Minimum Compensation amount<br/>on RP20 records will be extracted as 0.00 when the TRS Eligible<br/>Compensation is less than or equal to the Adjusted State Minimum<br/>Compensation.</li> </ol>                                                                                | <i>Correction</i><br>Proj#3568092  |

| Web Student Management\Federal-State Reporting\Texas State                                                                                                    |                                     |
|----------------------------------------------------------------------------------------------------|-------------------------------------|
| Reporting<br>Web Student Management\Federal-State Reporting\Texas State Repo<br>Setup\Codes\PEIMS Code Table Maintenance<br>- WS\SR\TX\PS\CO\PC                                                                                                    | orting\Product                      |
| <ol> <li>Texas Users: The CTE Other flag "H" has been added for Service ID<br/>13027310 in code table C022. The class is now correctly being<br/>flagged as a high school-level CTE.</li> </ol>                                                                                                    | <i>Correction</i><br>Proj#3567430   |
| WI State Related<br>WI State Related - Business Management System                                                                                                    |                                     |
| Employee Management<br>Web Human Resources\Employee\Employee Browse<br>Web Human Resources\Employee\Employee Browse\Profile Tabs\Ce<br>- WH\EP\TB\CE                                                                                                    | ertifications                       |
| <ol> <li>Wisconsin Users: The "Renewal Guidelines" field for employee<br/>certifications now contains an option for "6 Semesters of<br/>Experience."</li> </ol>                                                                                                    | <i>Enhancement</i><br>Proj#3575868+ |
| <u>General Updates</u>                                                                                                    |                                     |
| General System                                                                                                    |                                     |
| Product Setup<br>Product Setup\Skyward Contact Access\<br>Product Setup\Skyward Contact Access<br>- PS\CA                                                                                                    |                                     |
| <ol> <li>The Live Chat button now properly displays when submitting a<br/>request to Skyward.</li> </ol>                                                                                                    | <i>Correction</i><br>Proj#3585949   |
| Product Setup\Skyward Contact Access\District Setup<br>Product Setup\Skyward Contact Access\District Setup\Configuratior<br>- PS\CA\DS\CF\SK                                                                                                    | n\Skycoder                          |
| <ol> <li>Skycoder custom screen values will now save on edit if they are<br/>opened from tab maintenance programs that have a browse on the<br/>main tab program.</li> </ol>                                                                                                    | <i>Correction</i><br>Proj#3571638   |
| Business Management System                                                                                                    |                                     |
| Accounts Payable<br>Web Financial Management\Accounts Payable\Invoice Entry<br>Web Financial Management\Accounts Payable\Invoice Entry\Invoice<br>- WF\AP\IE\IE                                                                                                    | Entry                               |
| <ol> <li>Web invoice entry now pulls in the proper PO record when the same<br/>PO number exists in both Open and History status.</li> </ol>                                                                                                    | <i>Correction</i><br>Proj#3433729   |
| School Based Activity Accounting<br>Web Financial Management\SBAA\Cash Receipts<br>Web Financial Management\SBAA\Cash Receipts<br>- WF\AC\CA                                                                                                    |                                     |
| 1 - SBAA Cash Receipts includes an option to use sales tax; the<br>accounting update rounds the tax amount to the penny, but<br>previously some reports did not. The add/edit of an SBAA Cash<br>Receipt now saves the tax amount with rounding. The Account<br>Activity Report and the SBAA Sales Tax Report have been updated<br>to use rounding for the listing and calculations with the tax amounts. | <i>Correction</i><br>Proj#3513374   |

| Web Financial Management\SBAA\Product Setup<br>Web Financial Management\SBAA\Product Setup\Configuration\SBA<br>- WF\AC\PS\CF\ES                                                                                                    | A Entity Setup                                        |             |
|----------------------------------------------------------------------------------------------------|-------------------------------------------------------|-------------|
| <ol> <li>The cash account can now be changed for an existing SBAA bank if<br/>the current cash account has not been used.</li> </ol>                                                                                                    | <i>Enhancement</i><br>Proj#3543737                    |             |
| Student Management System                                                                                                    |                                                       |             |
| Discipline<br>Web Student Management\Office\Discipline<br>Web Student Management\Office\Discipline\Entry by Officer<br>- WS\OF\DI\BO                                                                                                    |                                                       |             |
| <ol> <li>When editing an Action Summary, there is a new link called<br/>"Regenerate Dates" that can be clicked in the Action Detail section<br/>of the screen. Clicking this link will regenerate the Action Detail dates<br/>based on the Ordered Date currently entered for the Action<br/>Summary.</li> </ol>                                                                                                    | <i>Enhancement</i><br>Proj#3515615                    |             |
| Web Student Management\Office\Discipline\Entry by Incident - WS\OF\DI\DI                                                                                                    |                                                       |             |
| <ol> <li>The Offense, Action, and Action Details History link will now correctly<br/>display the History for associated records.</li> </ol>                                                                                                    | <i>Correction</i><br>Proj#3565587                     |             |
| Educator Access Plus<br>Mobile\Educator Access Plus\My Classes<br>Mobile\Educator Access Plus\My Classes<br>- MB\EA\MC                                                                                                    |                                                       |             |
| 1 - Non-validating lookups, like the Assignment Comment, were causing<br>the Framework to think there was still an open lookup when trying to<br>save the form, so the Save button did not work. This has been<br>corrected.                                                                                                    | <i>Correction</i><br>Proj#3582790                     |             |
| <ul> <li>Enrollment</li> <li>Web Applications\Educator Access Plus\Teacher Access</li> <li>Web Applications\Educator Access Plus\Teacher Access\My Student</li> <li>Indicators         <ul> <li>WA\EP\TA\MS\SP\SI</li> <li>For My LEP Students, the browse and expansion detail will display records from newest to oldest. The student's Default Entity has also been added to the browse and the Years column was made smaller.</li> </ul> </li> </ul> | ts\Student Profile\Stu<br>Enhancement<br>Proj#3530577 | ident       |
| Family/Student Access<br>Mobile\Student Access\<br>Mobile\Student Access<br>- MB\SA                                                                                                    |                                                       |             |
| <ol> <li>Student and Guardian users will no longer be incorrectly prompted to<br/>change their password.</li> </ol>                                                                                                    | <i>Correction</i><br>Proj#3583432                     |             |
| Web Student Management\Advanced Features\Message Center<br>Web Student Management\Advanced Features\Message Center<br>- WS\AF\MC                                                                                                    |                                                       |             |
| 1 - All entities can now be viewed from the Message Center browse<br>screen in the 000 entity. Entities can also be filtered on from the<br>Entity column. Users with access to the new secured item are<br>allowed to edit or recall messages created by other users.                                                                                                    | <i>Enhancement</i><br>Proj#3527303                    | Key Feature |

| Fee Management<br>Web Applications\Family Access\Make a Payment<br>Web Applications\Family Access\Fee Management\Make a Payment<br>- WA\FA\FM\MP                                                                                                    |                                                                  |
|----------------------------------------------------------------------------------------------------|------------------------------------------------------------------|
| <ol> <li>In Fee Management, the amount to pay value can no longer be<br/>changed when a full payment is required and the field is disabled<br/>and set to Read Only.</li> </ol>                                                                                                    | <i>Correction</i><br>Proj#3561113                                |
| Gradebook<br>Web Applications\Educator Access Plus\Teacher Access<br>Web Applications\Educator Access Plus\Teacher Access\My Gradel<br>Gradebook\Main Screen<br>- WA\EP\TA\MG\G1\MS<br>1 - The subject grade now saves as expected and is no longer saved as<br>blank when a Grade Mark Override is removed and<br>Term/Semester/Final grades are not being calculated. | book\Standards<br>Correction<br>Proj#3584169                     |
| <ul> <li>Web Applications\Educator Access Plus\Teacher Access\My Gradel</li> <li>Gradebook\Reports</li> <li>WA\EP\TA\MG\G2\RP</li> <li>1 - The Report Tree has been updated to again be left aligned, as it was previously.</li> </ul>                                                                                                    | book\Secondary<br>Correction<br>Proj#3574150                     |
| Grading<br>Web Student Management\Office\Grading<br>Web Student Management\Office\Grading\Report Cards\Product Set<br>Based\Custom Report Card Layouts<br>- WS\OF\GR\RC\PS\CF\SB\CL<br>1 - A Back button is now available on the Export pop-up screen when<br>exporting a Custom Report Card Layout.                                                                    |                                                                  |
| Guidance<br>Web Student Management\Office\Guidance<br>Web Student Management\Office\Guidance\Reports\Guidance Office<br>- WS\OF\GU\RE\GR                                                                                                    | e Report                                                         |
| <ol> <li>The individually selected Comment and Reason codes are filtering<br/>the report as expected.</li> </ol>                                                                                                    | <i>Correction</i><br>Proj#3585497                                |
| Import/Export<br>Web Student Management\Administration\SkyBuild<br>Web Student Management\Administration\SkyBuild\Exports\Export<br>Types\Student File<br>- WS\AD\SB\EX\EF\DT\ST<br>1 - The GPA calculation will no longer cause the wrong entity to be used<br>during SkyBuild Security checks when running the student SkyBuild<br>Export from entity 000.            | File Builder\Export File Data<br>Correction<br>Proj#3577370      |
| Scheduling<br>Web Student Management\Office\Current Scheduling<br>Web Student Management\Office\Current Scheduling\Build Course I<br>Master<br>- WS\OF\CS\BC\CM\CM<br>1 - The option to Automatically Create Class Meet records in Cross<br>Entity Away Courses will no longer copy over old transactions to the<br>CECE Away Class Meet.                               | Master\Course Master\Course<br><i>Correction</i><br>Proj#3578491 |
|                                                                                                    |                                                                  |

| One siel Education                                                                                                    |                               |
|----------------------------------------------------------------------------------------------------|-------------------------------|
| Special Education                                                                                                    |                               |
| Web Student Management/Student Services/Special Education                                                                                                    |                               |
| Web Student Management\Student Services\Special Education\Produ                                                                                                    | lct Setup/Configuration/Event |
| Auto Email Configuration<br>- WS\SS\SE\PS\CF\EE                                                                                                    |                               |
| 1 - Event Triggered emails are now based on the student's default                                                                                                    | Correction                    |
| entity. When an automated email is set up for an IEP and a change<br>is made in entity 000, if the "Student's Current Term Teachers" are<br>selected as message recipients, they will be emailed based on the<br>student's default entity. | Proj#3575294                  |
| Student                                                                                                    |                               |
| Web Student Management\Students\Data Mining                                                                                                    |                               |
| Web Student Management\Students\Data Mining                                                                                                    |                               |
| - WS\ST\DM                                                                                                    |                               |
| 1 - The Guidance Office Visit Status field can now be displayed when                                                                                                    | Enhancement                   |
| generating a Data Mining report.                                                                                                    | Proj#3586520                  |
| gonorating a Bata mining roport.                                                                                                    | 110,000020                    |
| Test Scores                                                                                                    |                               |
| Web Student Management\Office\Curriculum & Assessment                                                                                                    |                               |
| Web Student Management\Office\Curriculum & Assessment\Test Sco                                                                                                    | ores\Reports\Test Averages By |
| Homeroom or Grade                                                                                                    |                               |
| - WS\OF\CA\TS\RE\TA                                                                                                    |                               |
| 1 - The Test Averages by Homeroom Report can now be run with level                                                                                                    | Correction                    |
| 1 security access.                                                                                                    | Proj#3575623                  |
| Year End                                                                                                    |                               |
| Web Student Management\Office\Year End                                                                                                    |                               |
| Web Student Management\Office\Year End\Wizard Selection\Year Sta                                                                                                    | art Utilities                 |
| - WS\OF\YE\SY\YS                                                                                                    |                               |
| 1 - The Print Report button will no longer display for the Post-Year End                                                                                                    | Correction                    |
| Validation Report area of the Year End run history window.                                                                                                    | Proj#3422379                  |
|                                                                                                    | 110170722013                  |